## **Create an Account on the Quality Matters Website**

Last Modified on 03/30/2022 8:39 am CDT

## **Creating an Account on the Quality Matters Website**

- 1. Go to www.qualitymatters.org.
- 2. Scroll to the bottom of the screen to locate the gray footer area.
- 3. Under the Login column, choose **MyQM**.

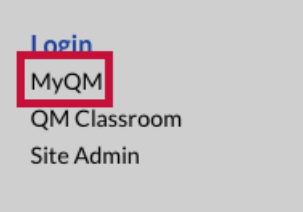

4. On the myQM Sign In page, enter your "@lonestar.edu" email address in the first box then select the "No, I am new here" option.

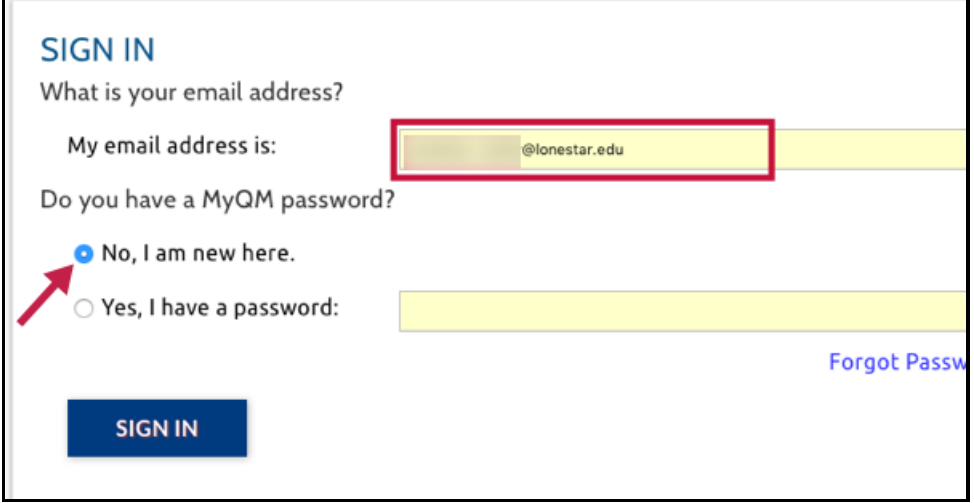

5. On the next screen, fill in the required fields with your information. For Institution/Organization, be sure to select **"Lone Star College System-TX"**. This will ensure you can view and register for QM sessions offered by Lone Star College facilitators.

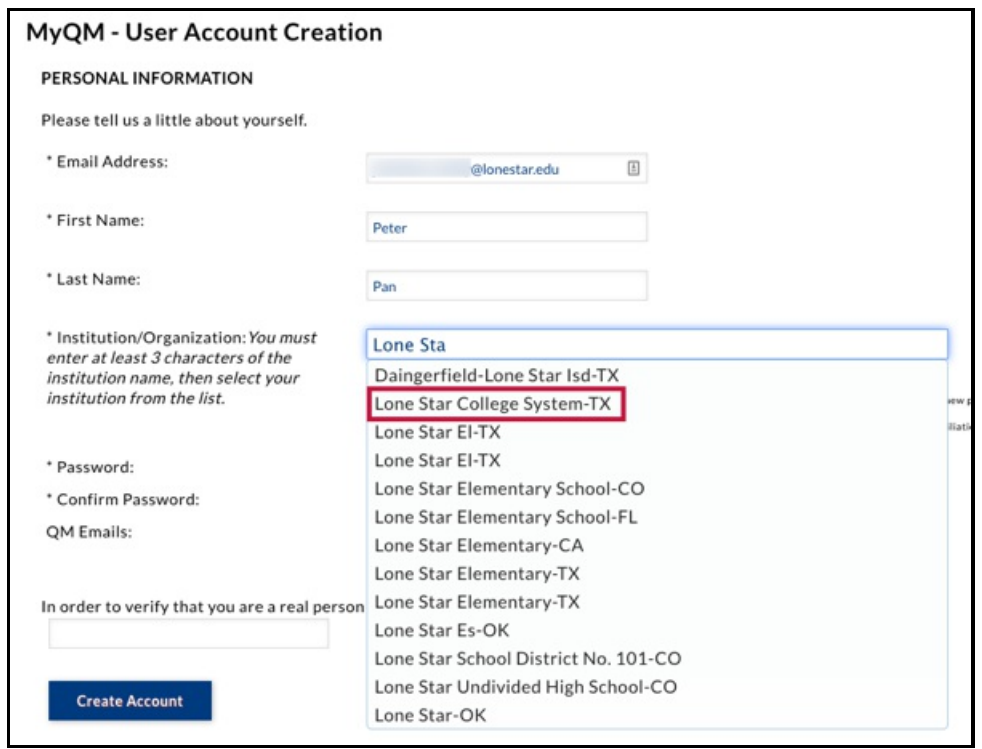

6. When finished, click the **Create Account** button. You will receive an email confirmation.

With your myQM account, you are able to access areas of the myQM site available with our Quality Matters membership. After initial account creation, you may need to log out and log back in to view the available site areas.